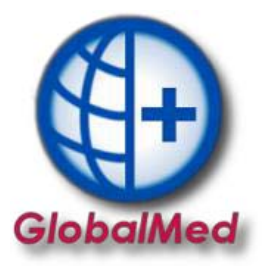

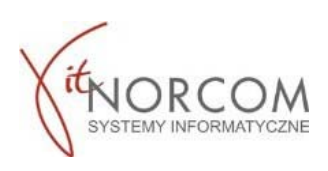

## **GlobalMed – moduł do realizacji zleceń przez eZWM**

**Jest to moduł umożliwiający realizację zleceń na zaopatrzenie w wyroby medyczne. Będzie on umożliwiał ich potwierdzanie bezpośrednio w systemie eZWM w trakcie realizacji zlecenia. Dostęp w pełnej funkcjonalności planowany jest na styczeń 2020r.** 

1. Inicjacje z modułem eZWM w GlobalMed w wersji 3.6.5 należy rozpocząć od uruchomienia programu jako administrator.

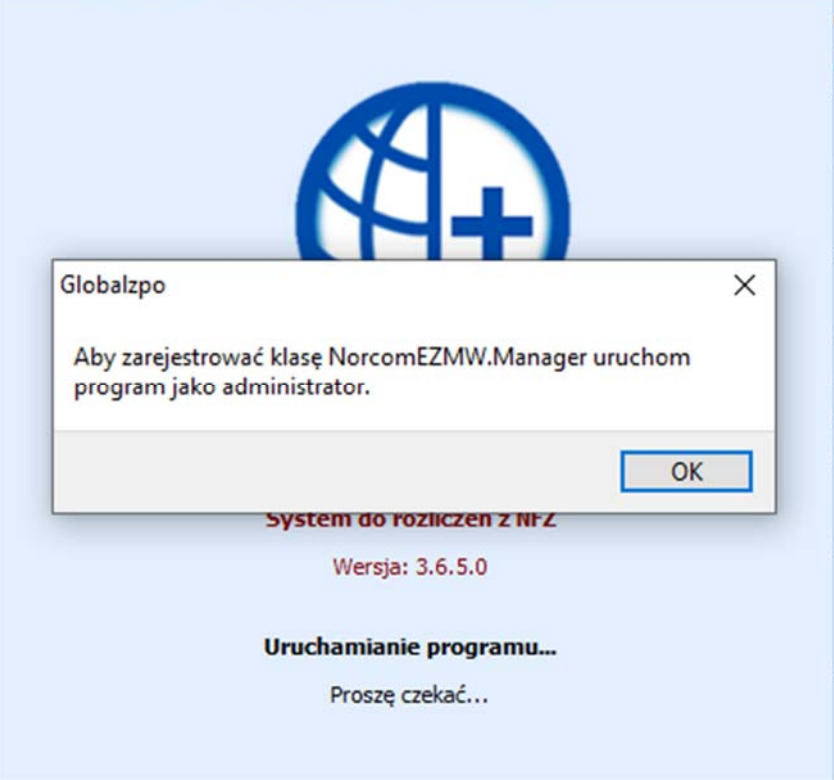

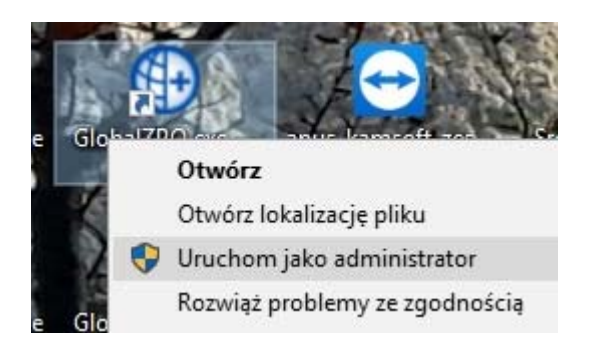

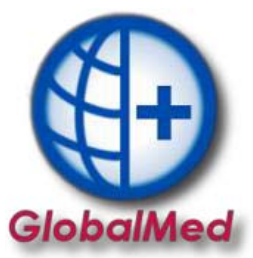

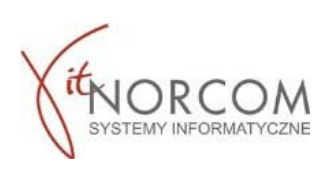

2. Do sprawnego funkcjonowania modułu eZWM niezbędne jest założenie nowego konta użytkownika w programie GlobalMed w zakładce Administrator na liście użytkowników.

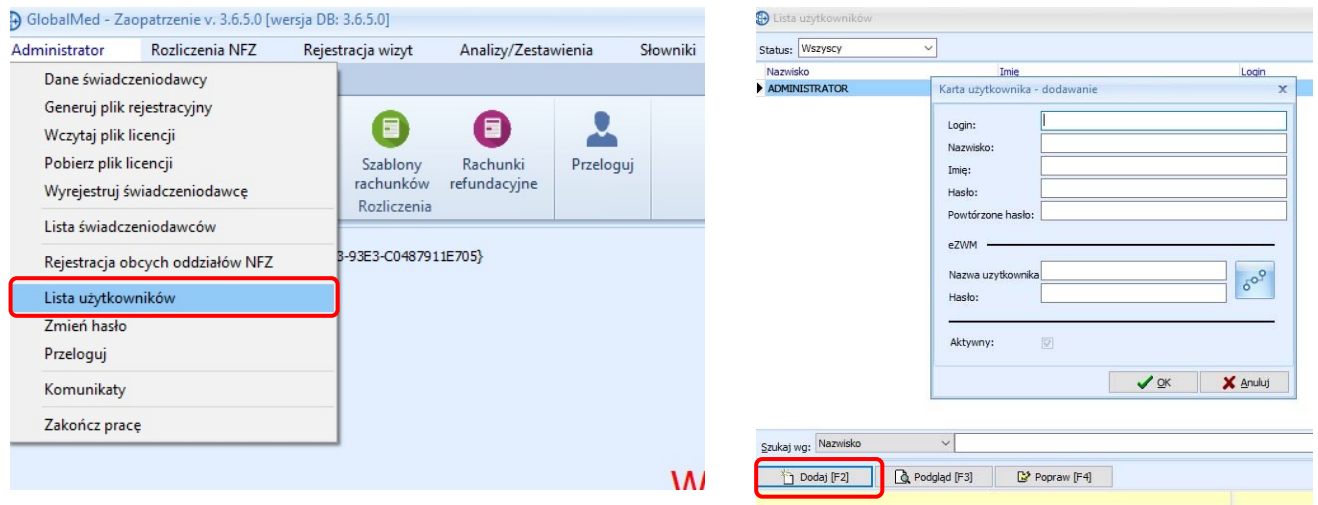

3. W polu eZWM wpisujemy dane operatora utworzone na Portalu SZOI/Portalu Świadczeniodawcy.<br>Poprawność danych sprawdzamy za pomocą ikony po wpisaniu poprawnych danych otrzymamy Poprawność danych sprawdzamy za pomocą ikony komunikat "Dane logowania są prawidłowe".

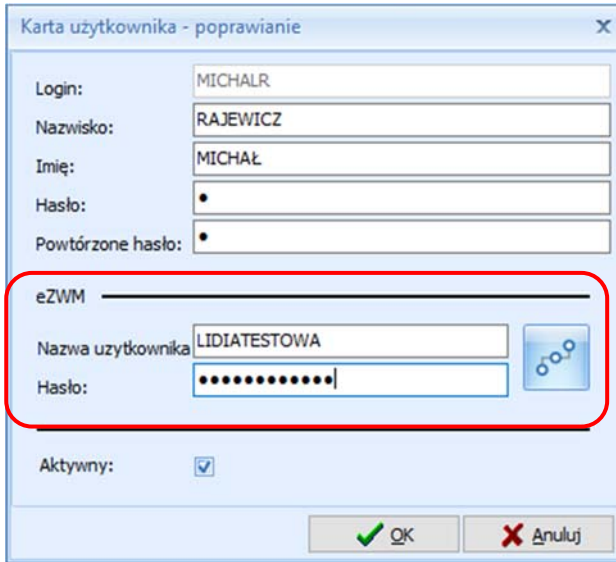

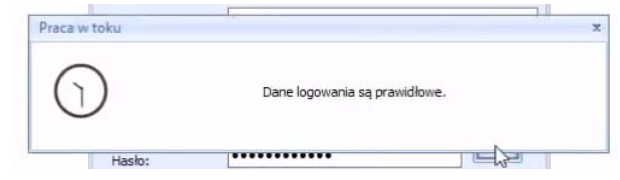

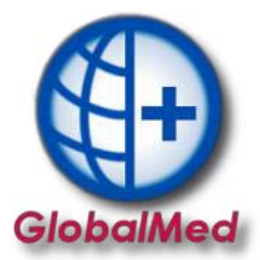

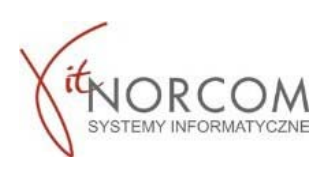

4. Realizację rozpoczynamy przez "Dodaj eZWM"

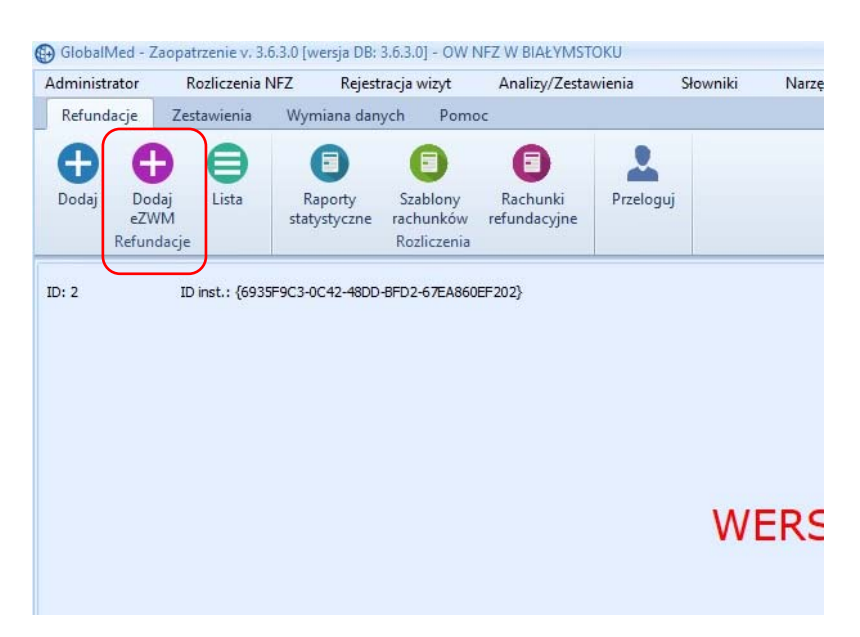

- 5. Pobieranie zlecenia do realizacji w trzech krokach:
	- a. Zeskanowanie kodu ze zlecenia lub podanie numeru zlecenia i peselu

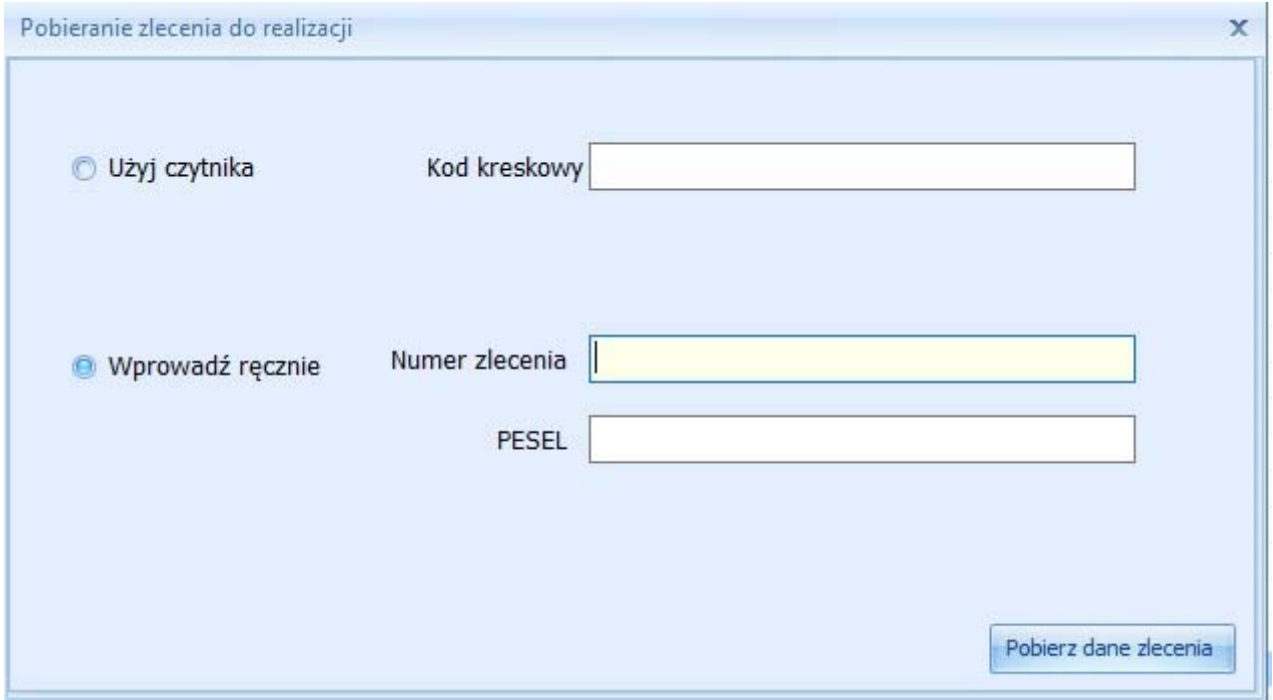

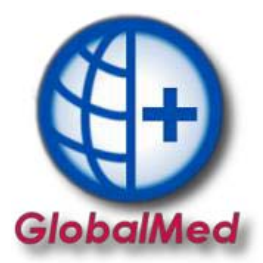

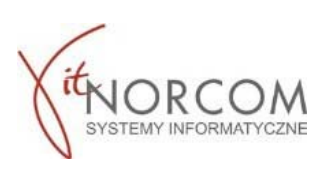

b. Wskazanie danych realizacji wymaganych do pobrania (miejsce wykonania, data pobrania…)

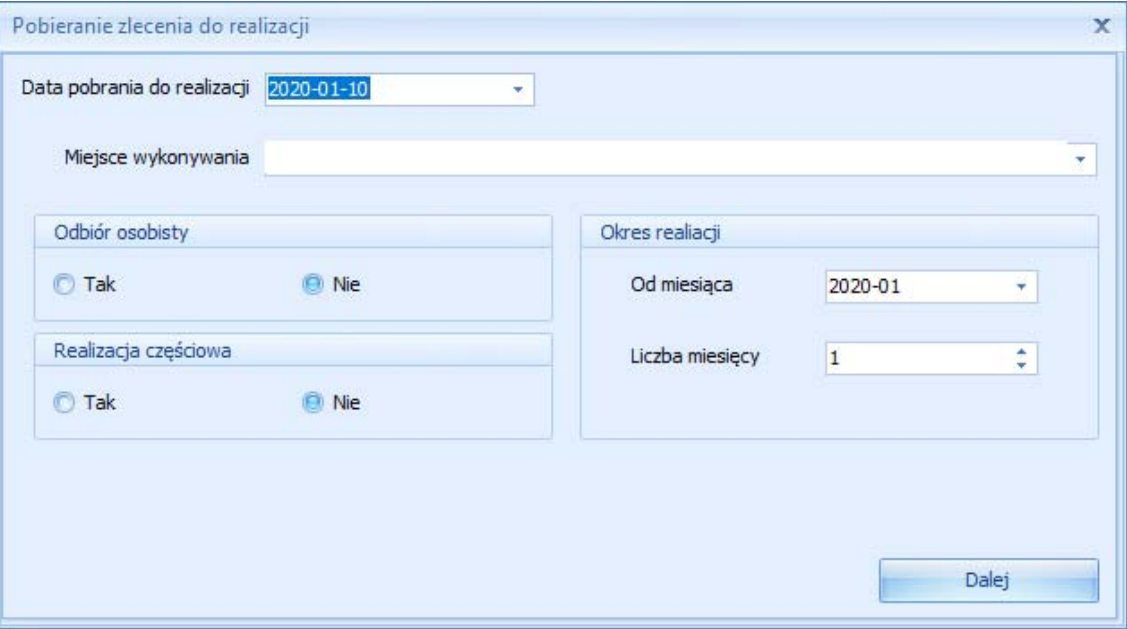

c. Wskazanie osoby odbierającej

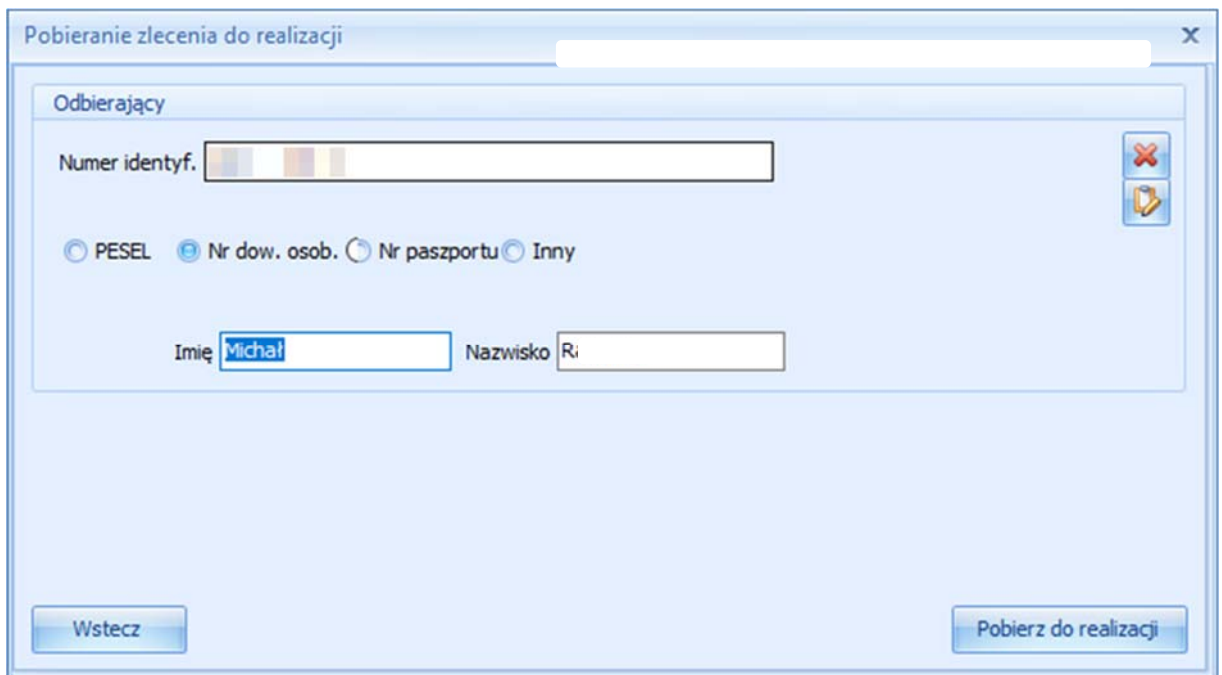

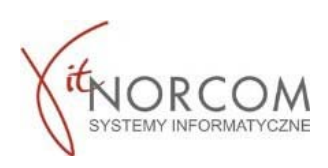

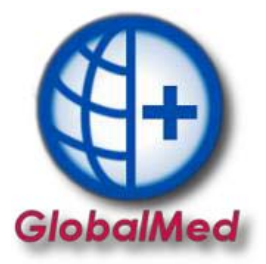

d. Po pobraniu do realizacji pojawia się okno nowego wydania towaru i wypełnia danymi zlecania pobranymi z NFZ (pole klient, numer zlecenia, uprawnienia dodatkowe, podmiot zlecający, lekarz wypełniają się automatycznie, rozwijana jest właściwa grupa towarów…)

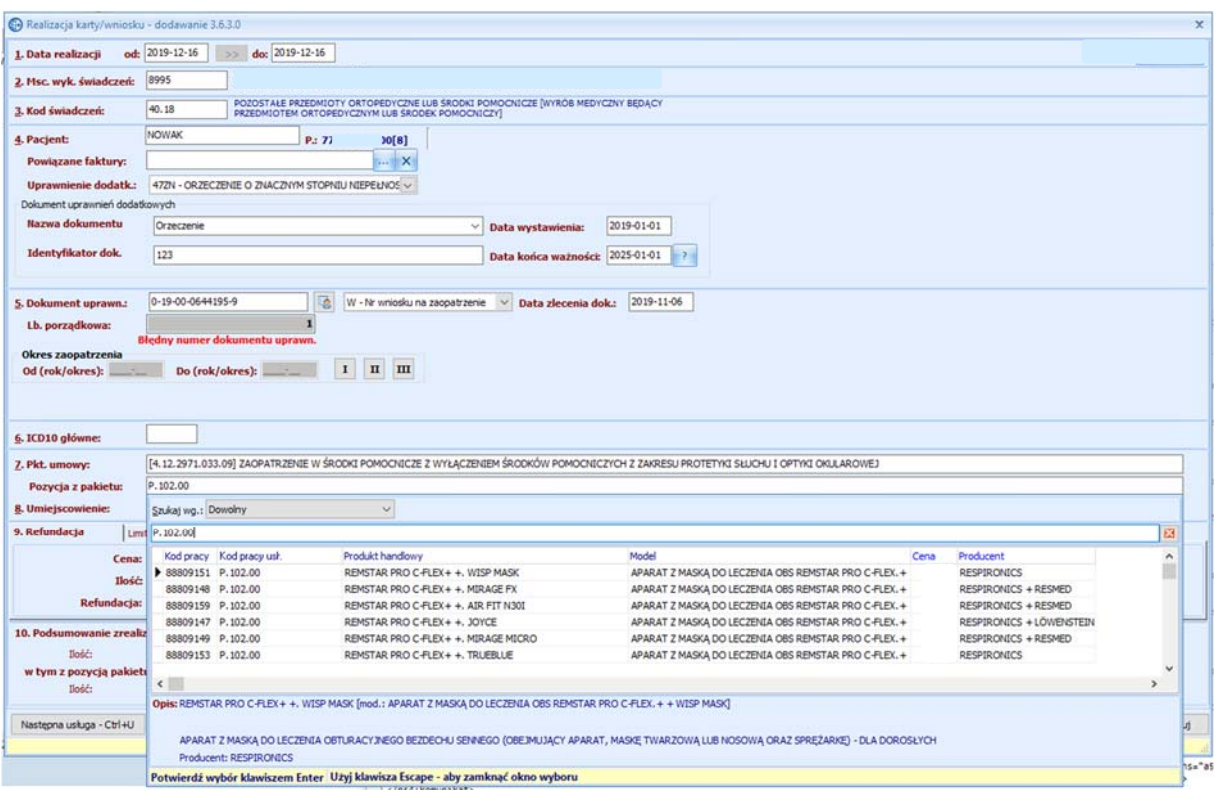

e. Po zapisaniu wydania następuje wysyłka realizacji do NFZ

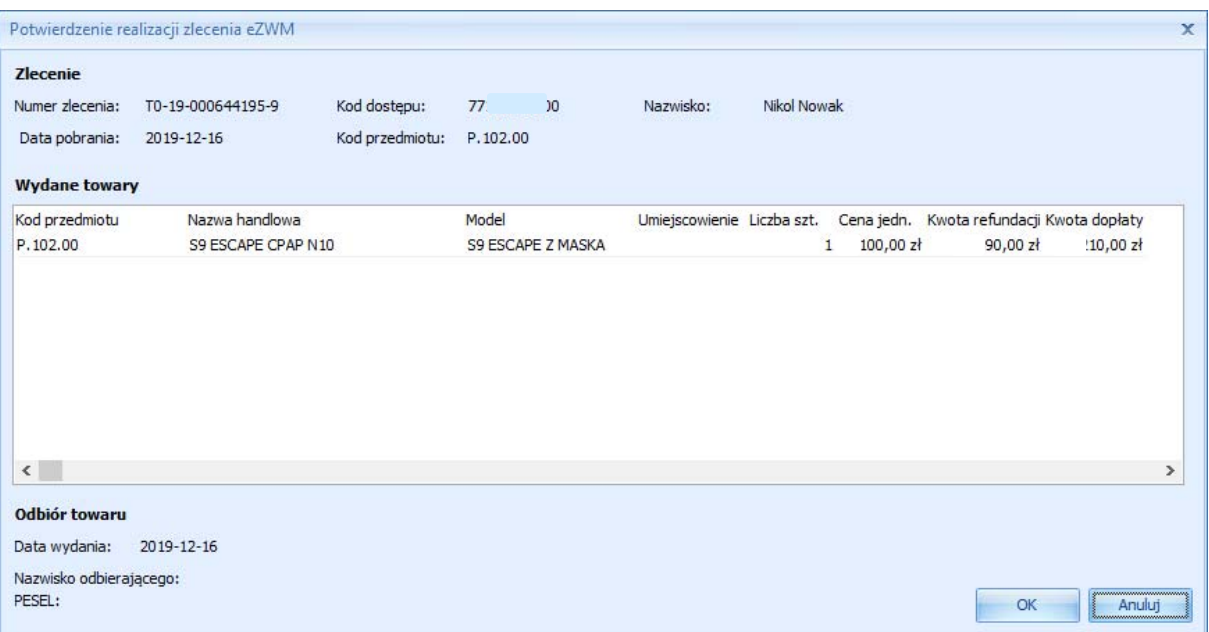

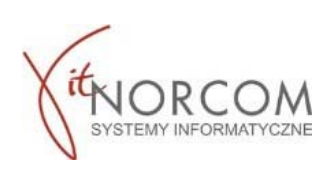

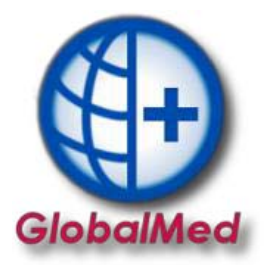

f. Po wysłaniu realizacji, możliwe jest wydrukowanie drugiej części zlecenia (stron 4‐5). Powtórne wydrukowanie stron (4‐5) jest również możliwe po kliknięciu na przycisk ‐ eZWM PDF II.

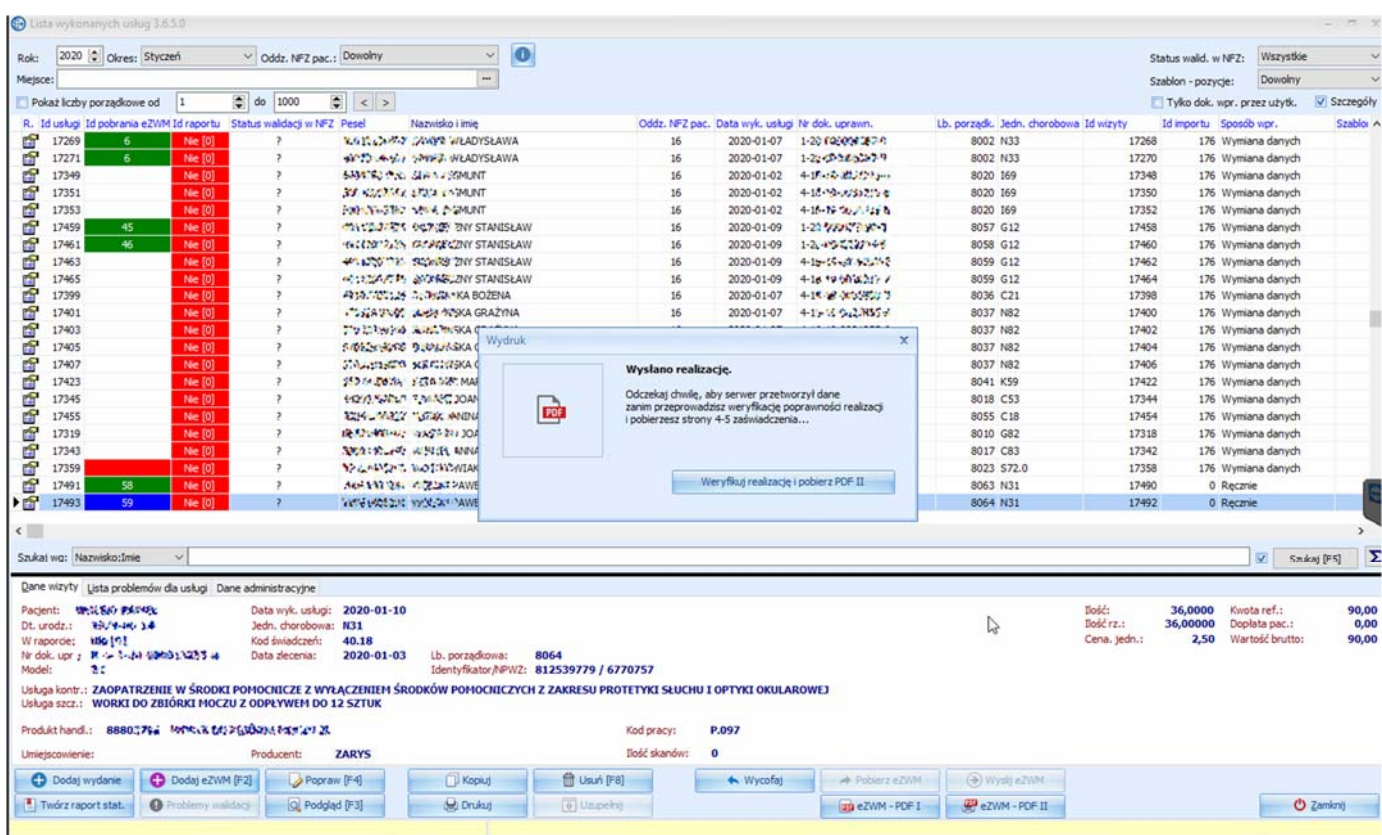

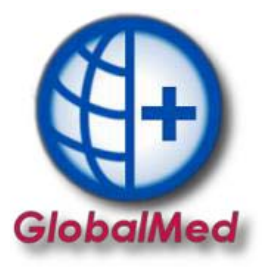

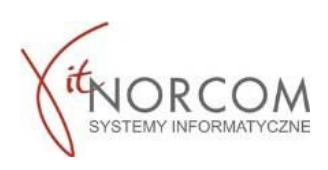

## g. Pobrany dokument pdf otwierany jest np Acrobat Reader (wymagana jest instalacja na komputerze klienta)

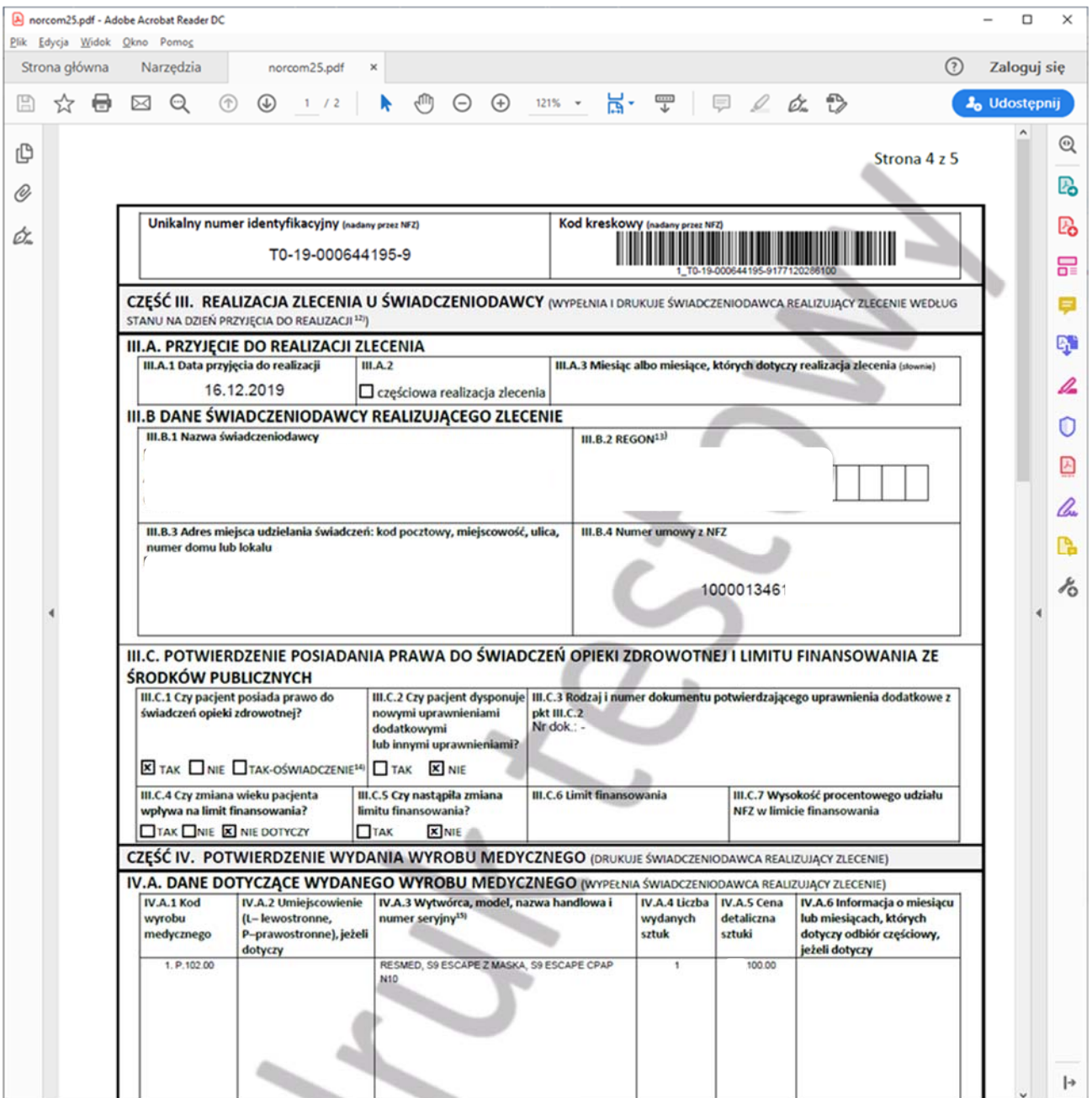